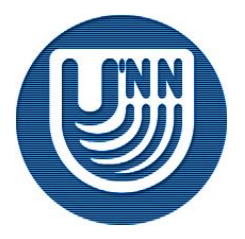

# **Образовательный комплекс** *Компьютерные сети*

#### Лекция 16 DHCP. Доставка почты.

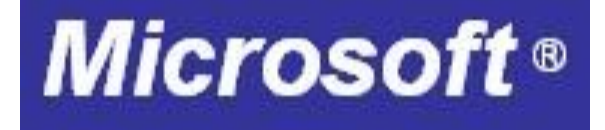

# Содержание

- Dynamic Host Configuration Protocol
- Доставка почты
	- ❑ В качестве примера используется sendmail

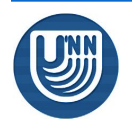

# Dynamic Host Configuration Protocol (DHCP)

# **DHCP**

- Dynamic Host Configuration Protocol (DHCP) – протокол динамического конфигурирования адресов
- DCHP-клиент при старте запрашивает параметры TCP/IP, DHCP-сервер автоматически выделяет ему IP-адрес и назначает параметры TCP/IP
- Использование DHCP
	- ❑ Упрощает сетевое администрирование
	- ❑ Обеспечивает безопасное и надежное назначение IP-адресов

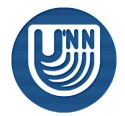

## **DHCP** Некоторые термины

- Scope (область) диапазон IP-адресов, из которых DHCP-сервер может предложить адрес клиенту; с областью связаны значения других параметров TCP/IP
- Exclusion range (исключаемый диапазон) диапазон IPадресов, которые не могу быть назначены клиентам
- Address pool (пул адресов) множество незадействованных IP-адресов, которые могут быть предложены клиентам
- Lease (аренда) период, в течение которого клиент может использовать IP-адрес (назначается DHCPсервером). Срок аренды определяет, когда она закончится и как часто клиент должен ее возобновлять.
- $\blacksquare$  Reservation (резервирование) закрепление IP-адреса за конкретным устройством

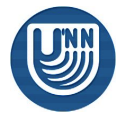

### DHCP Настройка сервера

- На сервере DHCP необходимо определить область (scope), для которого указать параметры
	- ❑ диапазон IP-адресов, которые можно выделять клиентам 192.168.1.0 – 192.168.1.255
	- ❑ маску подсети 255.255.255.0
	- ❑ исключения 192.168.1.0 – 192.168.1.10
	- ❑ срок аренды 84600 (секунд)
	- ❑ другие параметры Gateway: 192.168.1.1 DNS server: 192.168.1.2

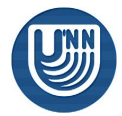

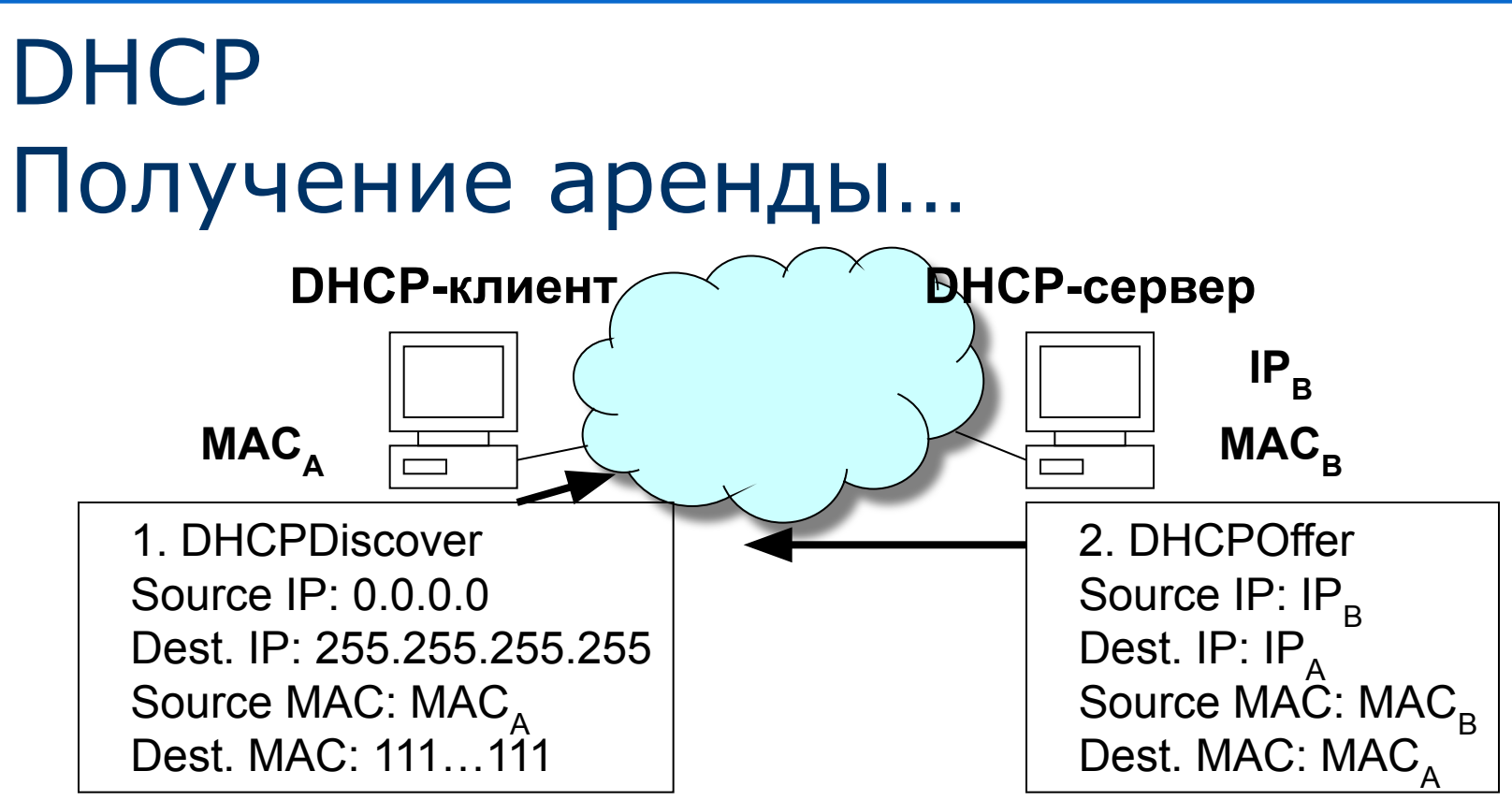

- При первом запуске DCHP-клиента
- 1. DHCP-клиент посылает широковещательное сообщение DHCPDiscover
- 2. DHCP-серверы отвечают сообщением DHCPOffer, содержащем предлагаемый IP-адрес и другие параметры аренды

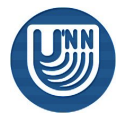

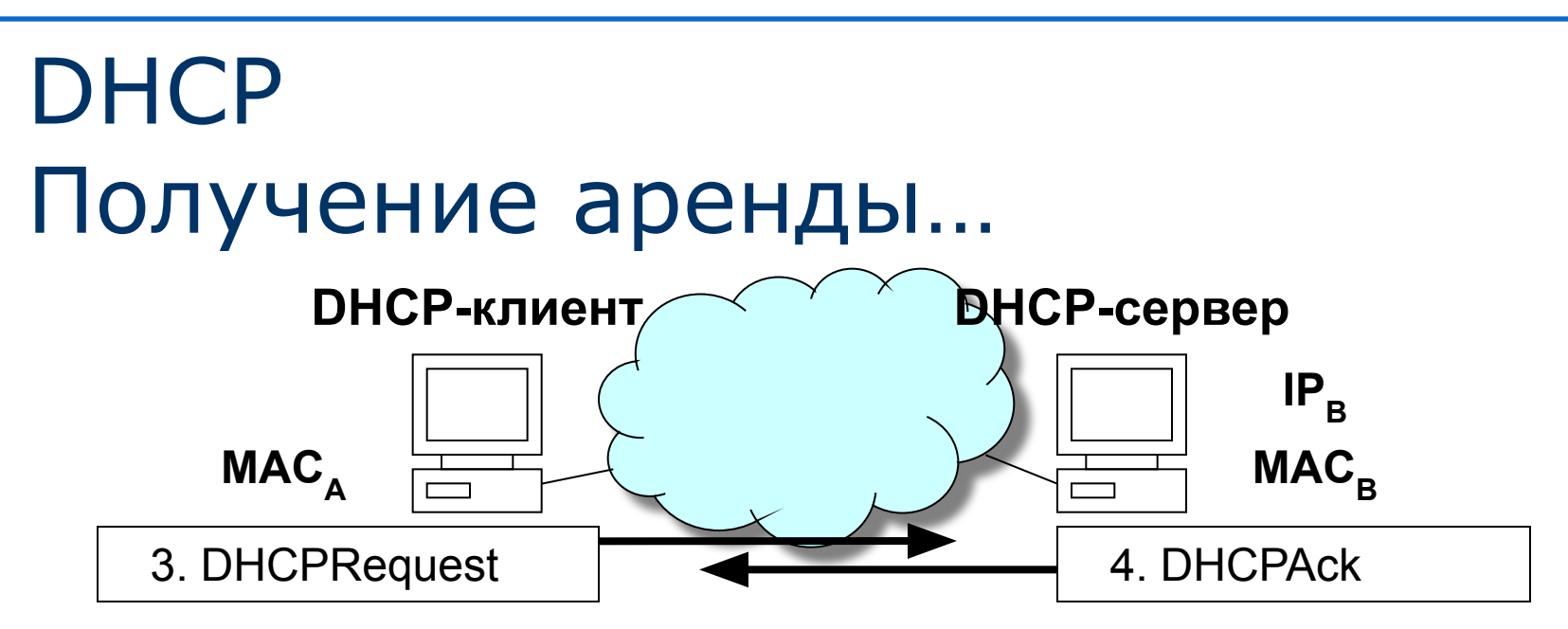

- 3. DHCP-клиент принимает первое пришедшее предложение и посылает DHCP-серверу уведомление о согласии (DHCPRequest)
- 4. DCHP-сервер назначает клиенту аренду IP-адреса и посылает сообщение DCHPAck, содержащее дополнительные параметры TCP/IP
- 5. DCHP-клиент применяет параметры и начинает работу в сети
- ❑ В случае отсутствия ответа от DCHP-сервера клиент может назначить себе IP-адрес самостоятельно
	- ❑ каждые 5 минут DCHP-клиент пытается найти DHCP-сервер

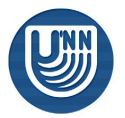

# **DHCP** Получение аренды

- При повторном запуске DHCP-клиента
	- ❑ DCHP-клиент посылает широковещательное сообщение DHCPRequest, пытаясь получить свой предыдущий адрес
	- ❑ Если запрашиваемый IP-адрес может быть использован клиентом, DHCP-сервер посылает ему сообщение DCHPAck

Клиент продолжает использовать свой IP-адрес

- ❑ Если запрашиваемый IP-адрес не может быть использован клиентом, DHCP-сервер посылает ему сообщение DCHPNAk
	- Клиент начинает процесс получения аренды заново
- ❑ Если DCHP-сервер не отвечает, клиент проверяет доступность шлюза (Gateway)
	- Если шлюз доступен, клиент продолжает использование IPадреса
	- Если шлюз недоступен, клиент предполагает, что его переместили в другую физическую сеть, прекращает использование IP-адреса и может попытаться назначить себе IPадрес самостоятельно

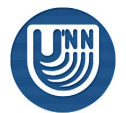

# **DHCP**

#### Продление аренды

- DHCP-сервер считает IP-адрес освободившимся, если
	- ❑ DHCP-клиент прислал сообщение DHCPRelease, явно отказываясь от использования IP-адреса
	- ❑ Истек срок аренды, назначенный клиенту
- DCHP-клиент
	- ❑ По истечении половины срока аренды пытается продлить ее, посылая DHCP-серверу, выделившему ему IP-адрес, сообщения DCHPRequest (допускается 3 повтора через 4, 8 и 16 секунд)
		- В случае успеха срок аренды начинается заново
	- ❑ По истечении 87,5% срока аренды DHCP-клиент посылает широковещательное сообщение DHCPDiscover (допускается 3 повтора через 4, 8 и 16 секунд)
		- В случае получения ответа DHCPOffer клиент принимает предложение (меняет IP-адрес)
	- ❑ По истечении срока аренды в случае отсутствия связи с DHCP-серверами клиент прекращает использование IPадреса и начинает действовать как при первом запуске

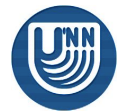

# Доставка почты

#### Доставка почты Компоненты доставки…

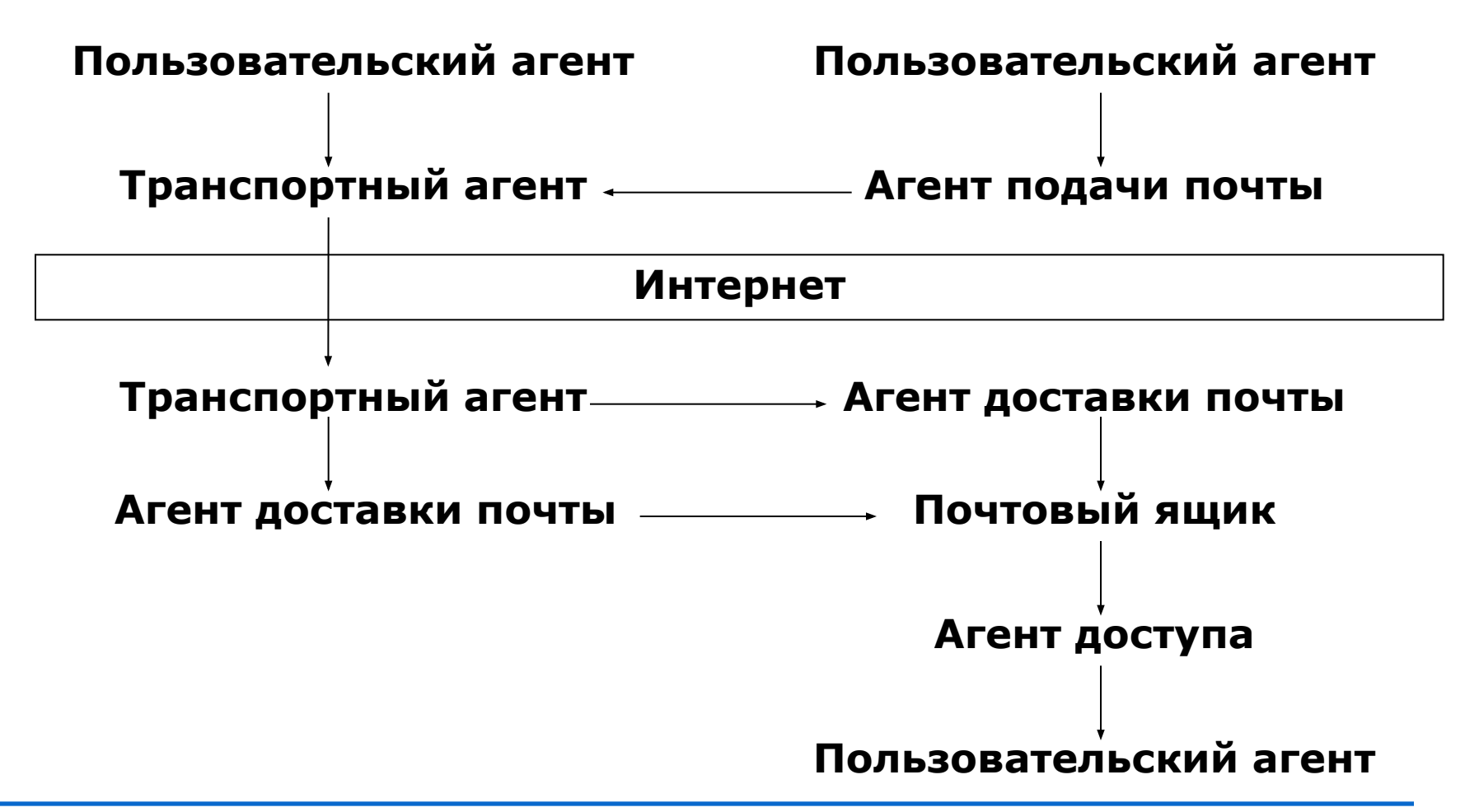

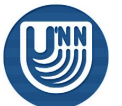

Компьютерные сети DHCP. Доставка почты. 12 из 37

#### Доставка почты Компоненты доставки

- При доставке используются следующие агенты
	- ❑ Пользовательский программа, в которой пользователь читает/пишет сообщения
		- The Bat!, Outlook & OE, Evolution, KMail, mutt, mail, elm,...
	- ❑ Транспортный осуществляет доставку почты по протоколу SMTP
		- sendmail, postfix, exim, qmail
	- ❑ Подачи почты предназначен для предварительной проверки и изменений в заголовках письма
		- RFC 2476, использует port 587
	- ❑ Доставки почты помещает почту в почтовый ящик получателя

■ procmail

- ❑ Доступа обеспечивает доступ к почтовому ящику пользовательского агента
	- по протоколам рор или imap

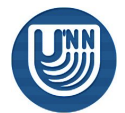

#### Доставка почты Протоколы…

- При доставке почты между транспортными агентами используются протоколы
	- ❑ Simple Mail Transfer Protocol (SMTP)
	- ❑ Extended SMTP (ESMTP)
- SMTP и ESMTP текстовые протоколы, содержащие ограниченный набор команд
	- ❑ Пользователь может подключиться к транспортному агенту, используя telnet, и отправить письмо, введя определенную последовательность команд
		- Транспортный агент обычно использует порт 25

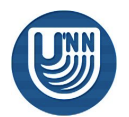

#### Доставка почты Протоколы

#### Пример последовательности команд

HELLO mail.mydomain.ru MAIL FROM: ivanov@mydomain.ru RCPT TO: billgates@microsoft.com **DATA** From: Ivanov I.I. <ivanov@mydomain.ru> To: Bill Gates <billgates@microsoft.com> Subject: Hello пустая строка Hello, Bill! What about lunch?

перевод строки QUIT

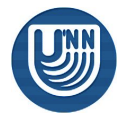

.

#### Доставка почты Sendmail

- В качестве примера мы рассмотрим транспортный агент sendmail
- Оргинал был разработан в 1983 г. Эриком Оллманом как приложение, поддерживающее универсальный метод анализа заголовка письма
- Sendmail может всё, кроме проверки содержимого письма
	- ❑ но для этого он может передать письмо сторонней программе (например, procmail)

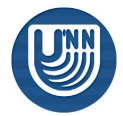

## Доставка почты Sendmail – Конфигурация…

- Sendmail использует несколько конфигурационных файлов
	- ❑ /etc/mail/sendmail.cf основной конфигурационный файл
		- имеет довольно сложный формат, обычно не редактируется, а формируется из
	- $\Box$  /etc/mail/submit.cf используется, если sendmail выполняет функции агента подачи почты
	- $\Box$  /etc/mail/\* в данном каталоге лежат дополнительные конфигурационные файлы

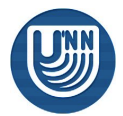

## Доставка почты Sendmail – Конфигурация…

- Описание конфигурации в файле /etc/mail/sendmail.cf содержит несколько разделов
	- **□** Описание параметров данной машины (параметры TCP/IP и т.д.)
	- ❑ Описание макроопределений sendmail, отвечающих за работу в локальной сети
	- ❑ Описание классов имен
	- ❑ Внутренние макроопределения sendmail
	- ❑ Опции команды sendmail
	- ❑ Определение порядка сообщений
	- ❑ Описание формата заголовка почтового сообщения
	- ❑ Правила преобразования адресов
	- ❑ и т.д.
- Файл /etc/mail/sendmail.cf имеет достаточно сложный формат и обычно не редактируется, а формируется из файла, содержащего описание конфигурации на языке интерпретатора m4 (например, /etc/mail/sendmail.mc)

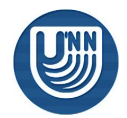

## Доставка почты Sendmail – Конфигурация

- Файл конфигурации на языке m4 содержит макросы, при обработке которых формируется файл sendmail.cf
- Файл состоит из нескольких разделов, для которых определен порядок следования
	- ❑ Для указания специфичных для конкретной настройки параметров преимущественно используются макросы FEATURE и define

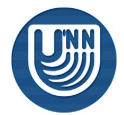

#### Доставка почты Sendmail – Режимы работы

- В зависимости от параметров запуска sendmail может выполнять следующие задачи
	- ❑ Работать в фоновом режиме в качестве процесса-демона
		- Обычно sendmail начинает работать в данном режиме при старте UNIX
	- ❑ Работать в активном режиме
	- ❑ Вывести базу данных хостов
	- ❑ Очистить базу данных хостов
	- ❑ Инициализировать базу данных псевдонимов
	- ❑ Доставлять почту
	- ❑ Отобразить содержимое очереди почтовых сообщений
	- ❑ Проверить разрешимости адреса
	- ❑ Выполнять только проверку имен (сообщения не доставляются)
- Sendmail по умолчанию использует программный интерфейс сокетов (порт 25), но может использовать стандартный ввод-вывод

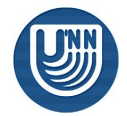

#### Доставка почты Sendmail – Очереди

- Процесс отправки и приема сообщений достаточно длительный, поэтому sendmail использует очередь почтовых сообщений
	- Размещается в каталоге /var/spool/mqueue
	- ❑ Для каждого сообщения хранятся блоки его содержимого и управляющая информация
- После приема сообщения оно помещается в локальный почтовый ящик получателя
	- ❑ Обычно это файл /var/spool/mail/имя\_получателя
- Sendmail имеет собственный файл протокола ❑ /var/log/maillog

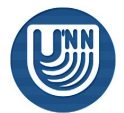

## Доставка почты Sendmail – начальные настройки

- При использовании настроек по умолчанию sendmail
	- ❑ Принимает почту, адресованную только на машину, на которой он установлен (user@comp.domain.name.)
	- ❑ Позволяет отправлять почту только пользователям, работающим в сессии на самом почтовом сервере
	- ❑ Использует для приема запросов от клиентов программный интерфейс сокетов (IP-адрес 127.0.0.1, порт 25)

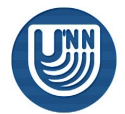

### Доставка почты Sendmail – конфигурация…

- Для того чтобы sendmail принимал почту, отправленную на адрес вида "имя\_пользователя@имя\_домена", необходимо
	- ❑ использовать FEATURE(use\_cw\_file)dnl
	- ❑ в файле /etc/mail/local-host-names перечислить имена доменов, для которых sendmail принимает почтовые сообщения
		- localhost localhost.localdomain mydomain.ru пустая строка

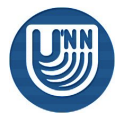

#### Доставка почты Sendmail – конфигурация

- Для того чтобы sendmail принимал для доставки сообщения не только от локально работающих пользователей, необходимо
	- ❑ использовать FEATURE(`access\_db',`hash –T<TMPF> /etc/mail/access.db')dnl
	- ❑ в файле /etc/mail/access перечислить условия, при выполнении которых sendmail доставляет почтовые сообщения
		- Обслуживать сообщения, отправленные с локального узла localhost RELAY 127.0.0.1 RELAY
		- из указанной сети 192.168 RELAY
		- с указанного почтового адреса user@mydomain.ru RELAY
		- и т.д.
	- ❑ сформировать базу access.db командой makemap hash access < access

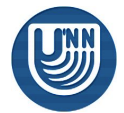

#### Доставка почты Sendmail – virtusertable

- В случае прихода сообщения на адрес user@mydomain.ru, оно будет доставлено локальному пользователю user
	- ❑ Что делать, если мы должны поддерживать адреса user@mydomain.ru, user@a.ru и т.д.?
- Таблица виртуальных пользователей устанавливает связь между почтовыми адресами и локальными пользователями, которым следует доставлять сообщения. Для ее использования необходимо
	- ❑ использовать FEATURE(`virtusertable',`hash –o /etc/mail/virtusertable.db')dnl
	- ❑ в файле /etc/mail/virtusertable устанавливаем соответствие между почтовыми адресами и именами локальных пользователей user@mydomain.ru ru\_mydomain\_user<br>user@a.ru ru a user ru\_a\_user
	- ❑ сформировать базу virtusertable.db командой makemap hash virtusertable < virtusertable

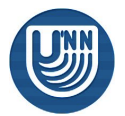

#### Доставка почты Sendmail – псевдонимы

- Использование псевдонимов позволяет выполнять перенаправление сообщений, пришедших на имя одного пользователя – другому пользователю
- Для использования псевдонимов необходимо описать их в файле /etc/aliases
	- ❑ chief: director Почту, пришедшую на имя пользователя chief, доставлять пользователю director
	- ❑ director: user, user@a.ru Почту, пришедшую на имя пользователя director, доставлять пользователю user и отправлять по адресу user@a.ru
	- □ maillist: :include:/path/to/file Почту, пришедшую на имя пользователя maillist, доставлять всем пользователям, перечисленным в файле /path/to/file
	- ❑ user: /path/to/file Почту, пришедшую на имя пользователя user, добавлять в файл /path/to/file
	- ❑ user1: |/path/to/program Для обработки почты, пришедшей на имя пользователя user1, запускать программу /path/to/program (сообщение подается на стандартный ввод)
- Пользователь может назначить перенаправление своей почты, создав в своем домашнем каталоге файл forward, содержащий адреса, на которые следует перенаправлять почтовые сообщения

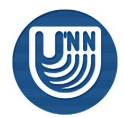

#### Доставка почты Sendmail – типовой случай A…

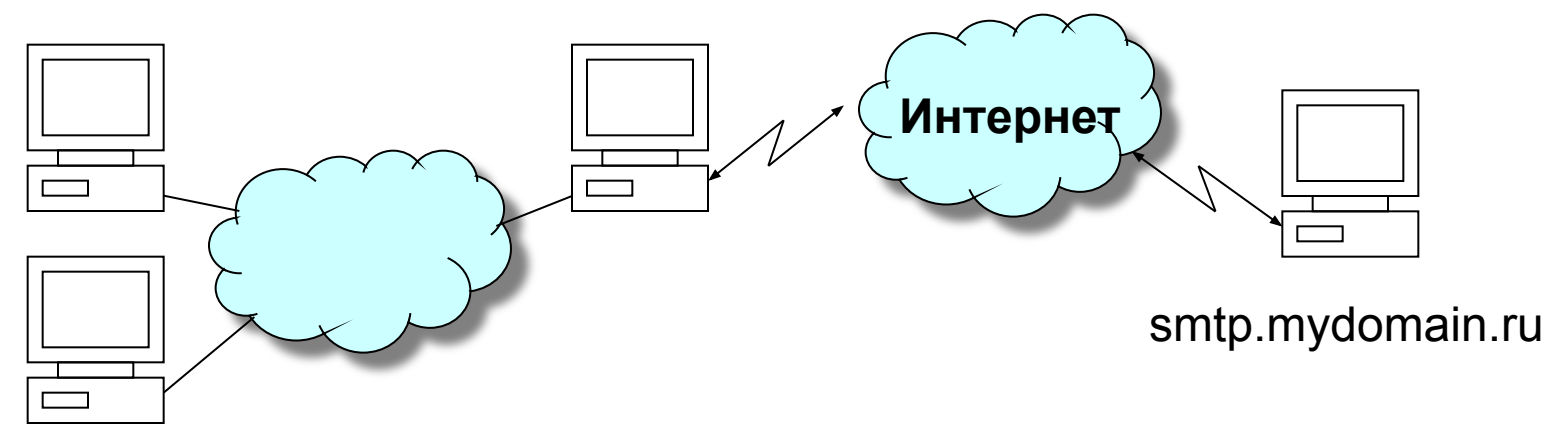

- Требуется настроить почтовый сервер для обслуживания организации
	- ❑ домен организации a.ru
	- ❑ имя почтового сервера smtp.mydomain.ru
- Настройка sendmail
	- 1. Запись МХ в описании зоны a.ru. должна ссылаться на smtp.mydomain.ru  $a.ru.$  IN MX 0 smtp.mydomain.ru. smtp.mydomain.ru.
	- 2. Используем макрос FEATURE(use\_cw\_file)dnl
	- 3. В файл /etc/mail/local-host-names добавляем строку с именем домена a.ru

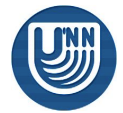

#### Доставка почты Sendmail – типовой случай A…

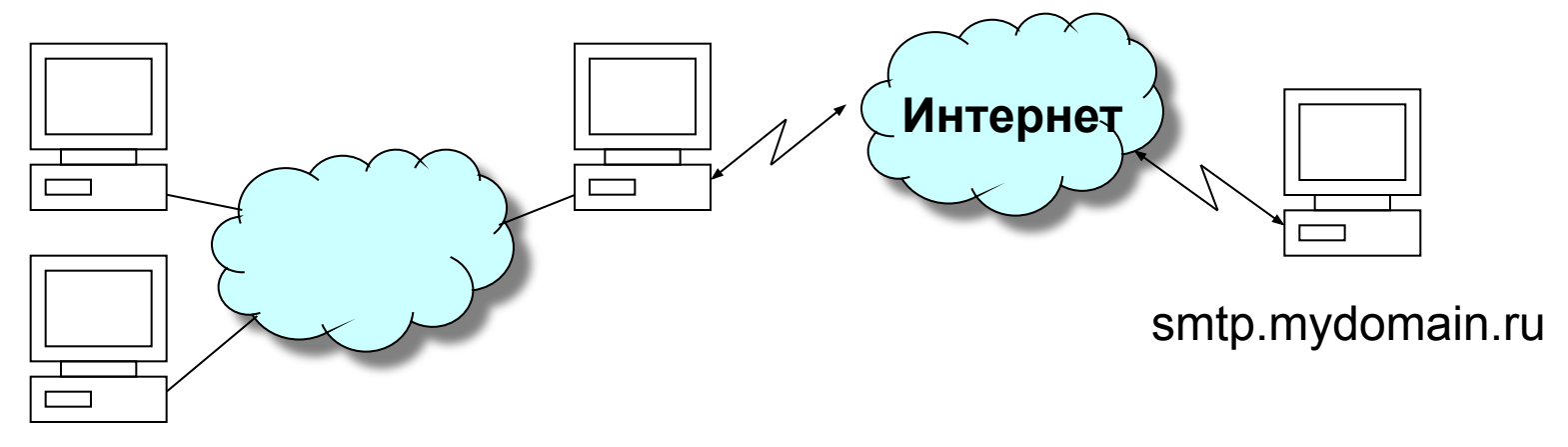

- Настройка sendmail
	- 4. Используем макрос FEATURE (`access db', `hash -T<TMPF> /etc/mail/access.db')dnl
	- 5. В файл /etc/mail/access добавляем строку, разрешающую клиентам пересылку через наш сервер

```
1.2.3 RELAY # Сеть организации – 1.2.3.0/24
или
```

```
a.ru RELAY # Можно отправлять почту из домена a.ru
```
6. Формируем файл базы данных access.db makemap hash access < access

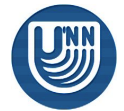

#### Доставка почты Sendmail – типовой случай A…

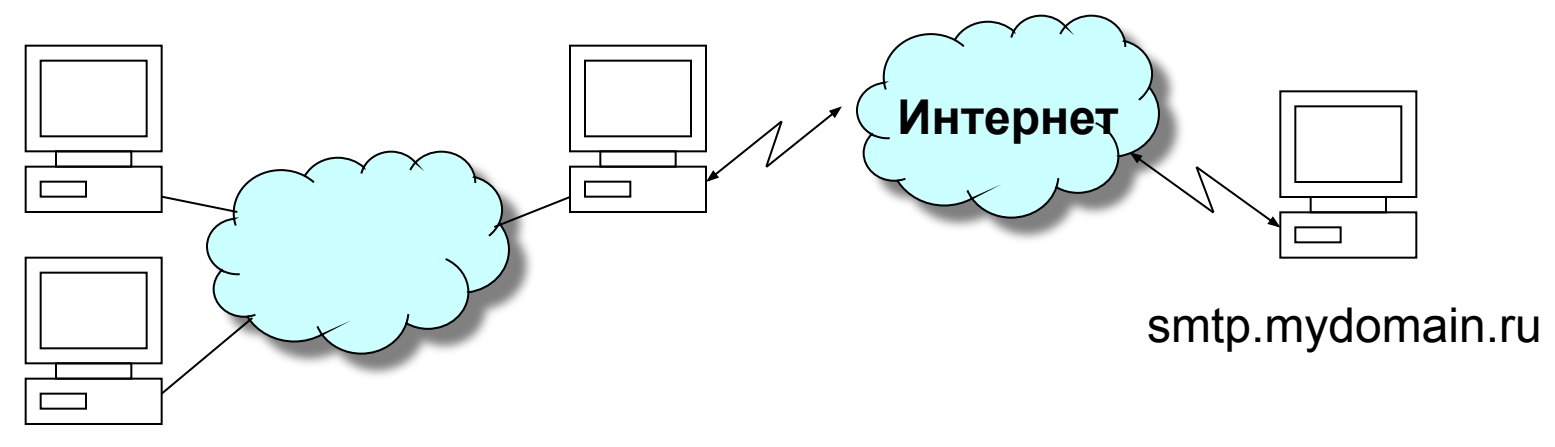

- Настройка sendmail
	- 7. Добавляем учетные записи пользователей useradd ru\_a\_user1 …
	- 8. Используем макрос FEATURE (`virtusertable', `hash -o /etc/mail/virtusertable.db')dnl
	- 9. В файл /etc/mail/virtusertable добавляем строки, отображающие почтовые адреса в имена локальных пользователей user1@a.ru ru\_a\_user1
	- … 10. Формируем файл базы данных virtusertable.db makemap hash virtusertable < virtusertable

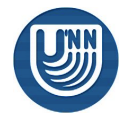

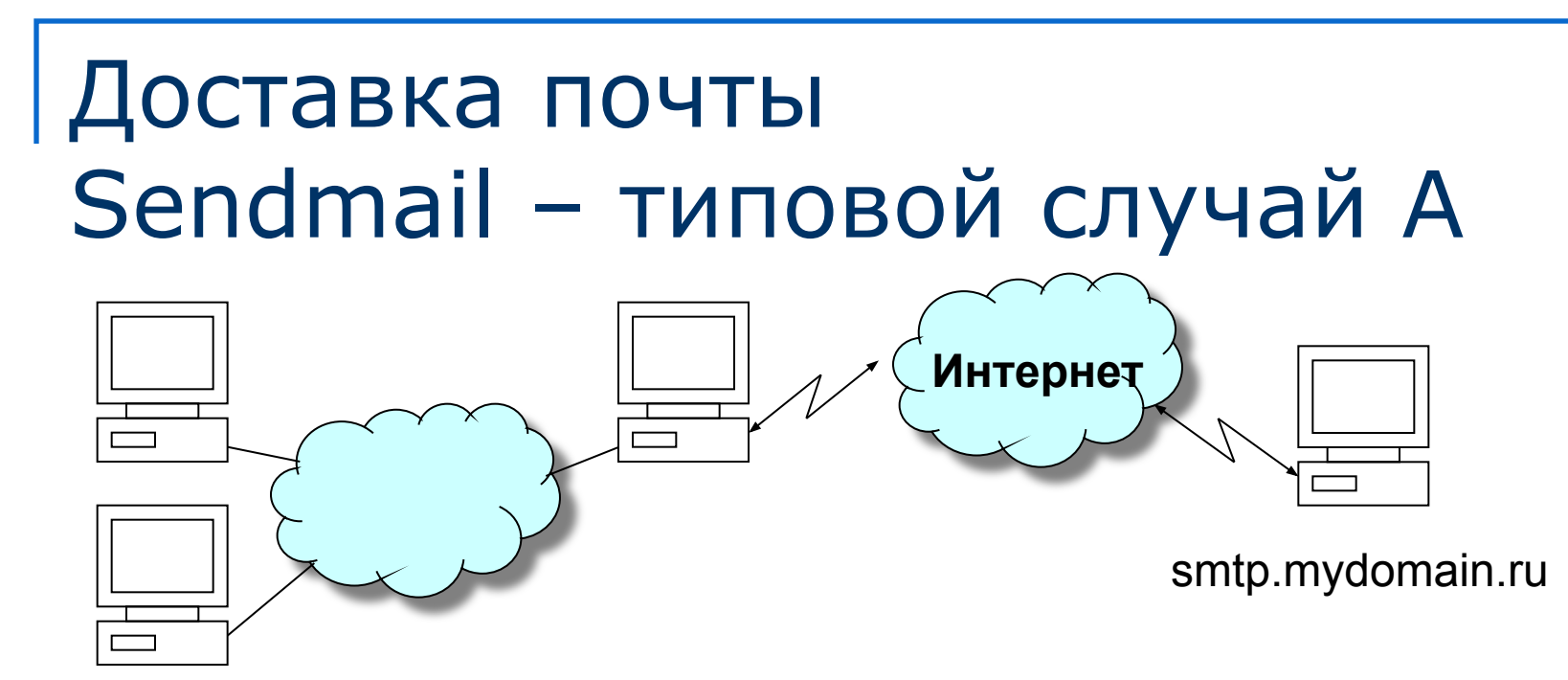

#### Настройка sendmail

- 11. Формируем конфигурационный файл sendmail m4 sendmail.mc > /etc/mail/sendmail.cf
- 12. Перезапускаем sendmail service sendmail restart

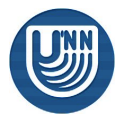

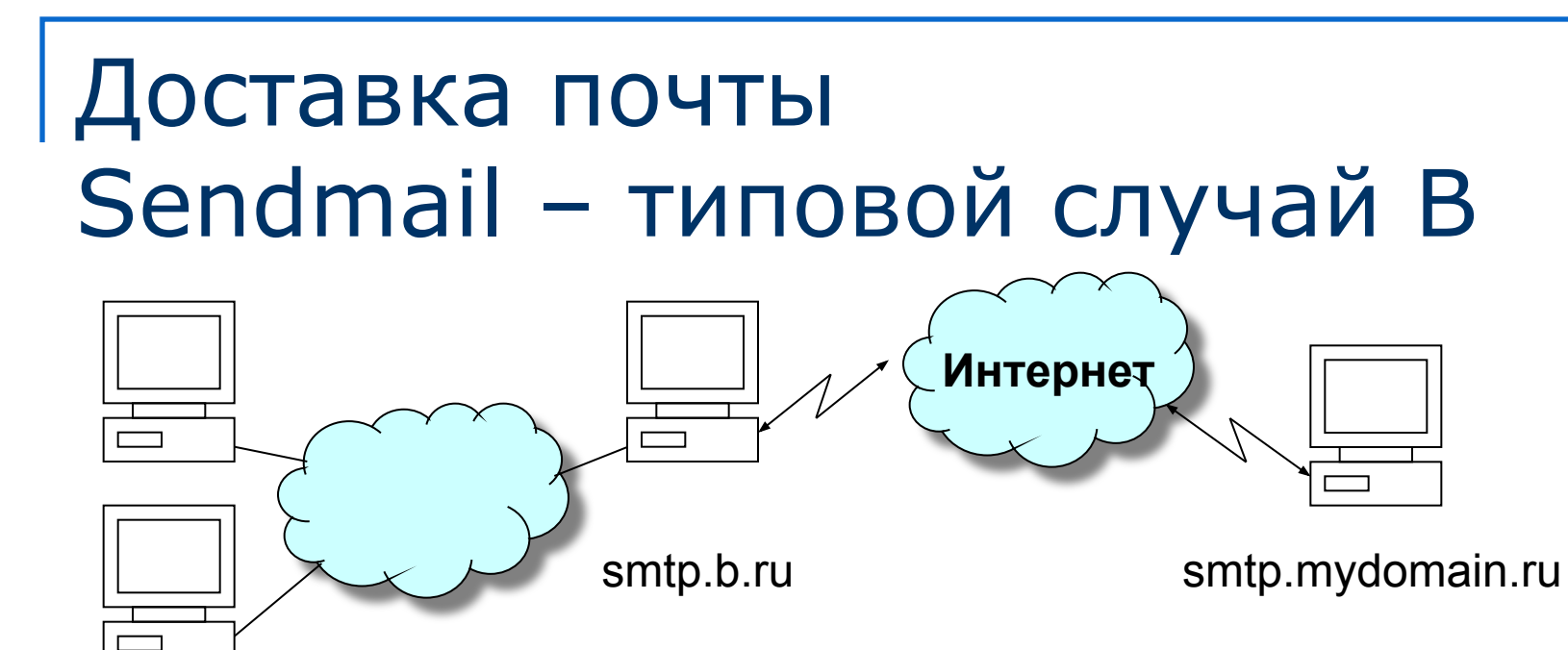

- Требуется настроить почтовый релей для обслуживания организации
	- ❑ домен организации b.ru
	- имя нашего почтового сервера smtp.mydomain.ru
	- ❑ почтовый сервер организации постоянно подключен к Интернет smtp.b.ru
- Настройка sendmail на smtp.mydomain.ru
	- ❑ аналогична настройке в случае A за исключением пункта 9
		- 9. В файл /etc/mail/virtusertable добавляем строку @b.ru %1@smtp.b.ru
- Настройка sendmail на smtp.b.ru
	- Используем макрос define (`SMART\_HOST', `smtp:smtp.linux.ru')dnl, позволяющий принимать почту от релея

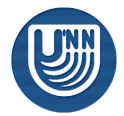

# Доставка почты Sendmail – типовой случай C…

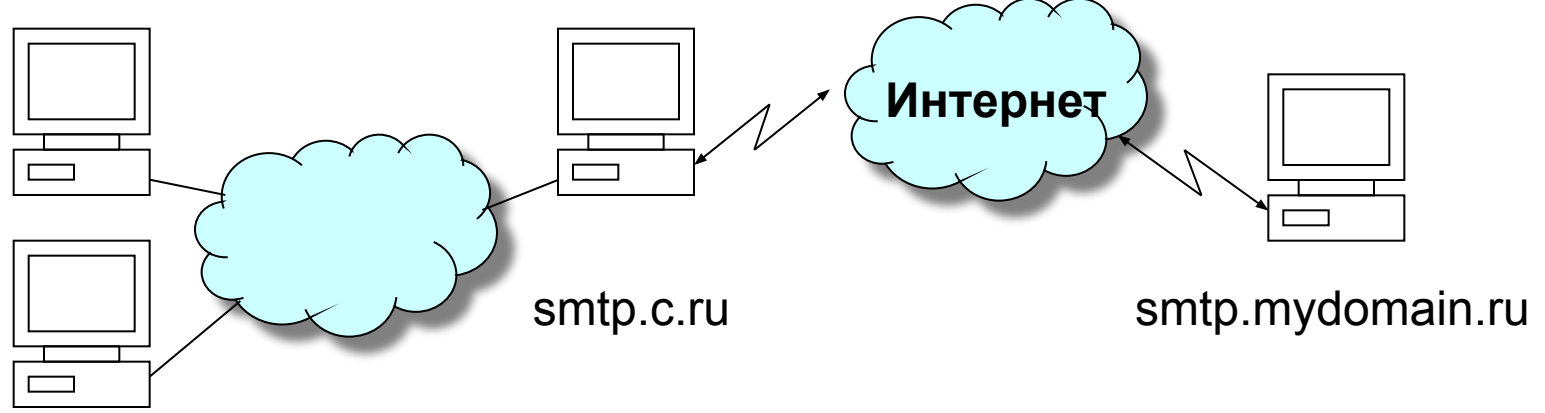

- Требуется настроить почтовый релей для обслуживания организации
	- ❑ домен организации с.ru
	- имя нашего почтового сервера smtp.mydomain.ru
	- ❑ почтовый сервер организации smtp.с.ru не подключен к Интернет постоянно
- Настройка sendmail на smtp.mydomain.ru
	- ❑ аналогична настройке в случае A за исключением пунктов 7 и 9
		- 7. Все почта в домен c.ru принимается на имя одного пользователя useradd ru c
		- $8<sup>1</sup>$
		- 9. В файл /etc/mail/virtusertable добавляем строку @c.ru ru\_c

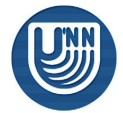

# Доставка почты Sendmail – типовой случай C

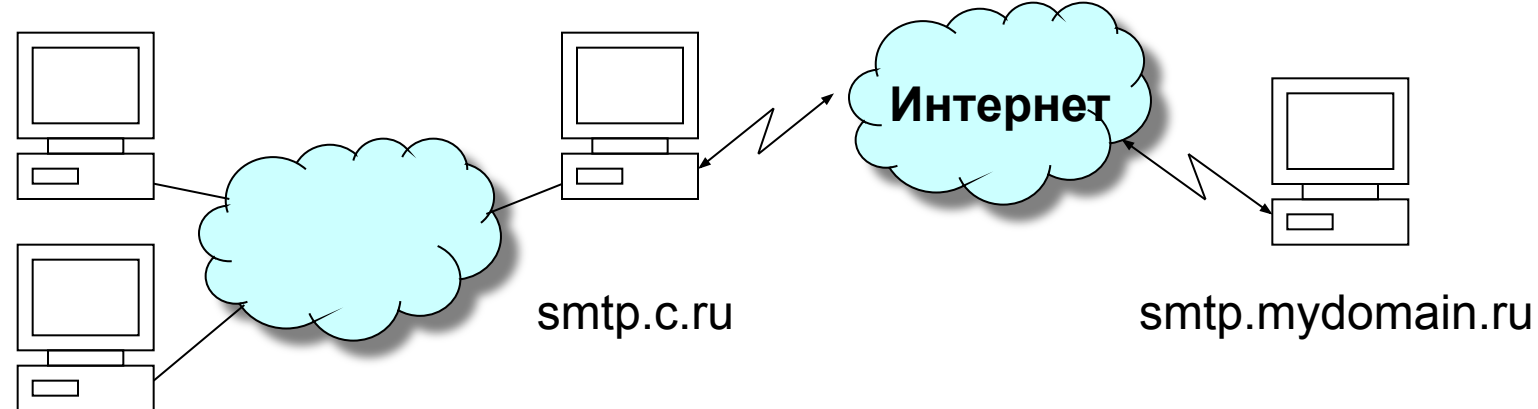

- Настройка sendmail на smtp.c.ru
	- ❑ Используем макрос define(`SMART\_HOST',`smtp:smtp.linux.ru')dnl , позволяющий принимать почту от релея
	- ❑ Забирать почту с релея нужно программой fetchmail, ее конфигурационный файл – /root/fetchmail.cf
		- Пример конфигурации poll smtp.mydomain.ru with proto POP3 localdomains c.ru no envelope no dns user "ru\_c" with password "password" is  $local$  user1 local user2 local\_user3 here

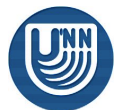

#### Заключение

- Dynamic Host Configuration Protocol (DHCP) – удобный и надежный механизм управления параметрами TCP/IP во всей сети
- Доставка почты процесс, в котором задействовано большое количество программных модулей с огромным числом конфигурационных параметров

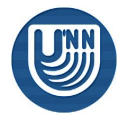

# Тема следующей лекции

#### ■ Некоторые вопросы сетевой безопасности

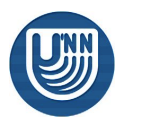

Компьютерные сети DHCP. Доставка почты. 35 из 37

# Вопросы для обсуждения

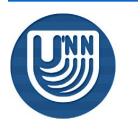

Компьютерные сети DHCP. Доставка почты. 36 из 37

# Литература

- Сети TCP/IP. Ресурсы Microsoft Windows 2000 Server. – М.: Русская редакция, 2001.
- В.Г. Олифер, Н.А. Олифер. Компьютерные сети. Принципы, технологии, протоколы. СПб: Питер, 2001.

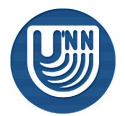